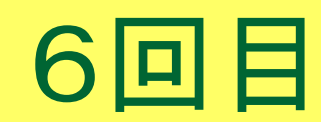

#### **GLPK入門**

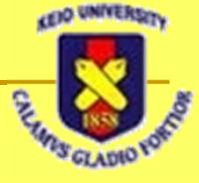

#### GLPK (GNU Linear Programming Kit)

#### ■ 線形計画問題を解いてくれる

- □ 決定変数の数が少なければ解析的に解ける
	- 多くなると、人の手で解くのは困難になる
- ロシアのA.O. Makhorin (mao@mai2.rcnet.ru) 氏が開発
	- **□ ANSI C で記述**
- **https://www.gnu.org/software/glpk/** 
	- **□ 2017.1月に <u>glpk-4.61.tar.gz</u> が公開されている**

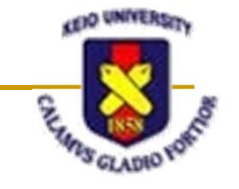

## GLPKのインストール(Linux)

#### ■ ITC提供のワークステーションにはインストール済

■ Ubuntu では、パッケージが提供されている

- sudo apt-get –yV install glpk
- sudo apt-get –yV install glpk-doc
- sudo apt-get –yV install glpk-utils
- sudo apt-get –yV install libglpk-dev
- □ sudo apt-get –yV install libglpk0
- sudo apt-get –yV install libglpk0-dbg
	- M. 提供されているのは glpk-4.60以前 かもしれない

この3個で大丈夫かな

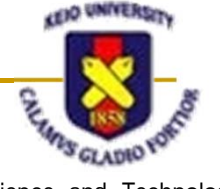

## ソースファイルからのインストール

#### ■ 例えば作業用ディレクトリを /tmp とする場合

- $\Box$  \$ cd /tmp
- □ \$zcat [glpk-4.61.tar.gzの場所] | tar xvf –
- $\overline{\phantom{0}}$  \$ cd glpk-4.61
- \$ ./configure
- □ \$ make
	- エラーが無いことを確認
- \$ make check
	- P. エラーが無いことを確認
- \$ sudo make install

P. ■ 多分 /usr/local/bin/glpsol と /usr/local/lib/libglpk.\* がインストール される

# glpsol の起動

#### ■ glpsol (<u>G</u>NU <u>L</u>inear <u>P</u>rogramming <u>Sol</u>ver)

- □ \$ rehash
	- インストール後には最初におまじないが必要なことが多い
- glpsol –v

#### $\$$  glpsol -v

GLPSOL: GLPK LP/MIP Solver, v4.61

Copyright (C) 2000-2017 Andrew Makhorin, Department for Applied Informatics, Moscow Aviation Institute, Moscow, Russia, All rights reserved. F-mail: Kmao@gnu.org>.

This program has ABSOLUTELY NO WARRANTY.

This program is free software; you may re-distribute it under the terms of the GNU General Public License version 3 or later. l ß

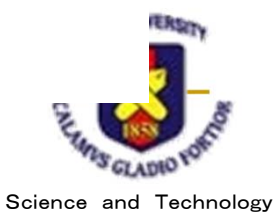

# glpsol の主要オプション

- 詳細は glpsol –h で見られる
- **-m** filename
	- □ モデルファイルをfilenameから読み込む
- -d filename
	- □ データファイルをfilenameから読込む (モデルファイルに データが記述されていたら無視される)
- **-** -y filename
	- 画面出力を filename に書き出す
- -o filename
	- □ 実行結果を filename に書き出す

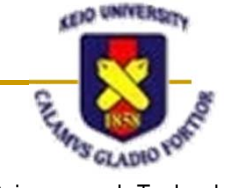

# モデルファイルの書き方(1)

■ 目的関数 max  $x_1 + x_2$  $z = x_1 + x_2$ ■制約条件 5x1 + 3x2 ≤15  $x_1 - x_2 \leq 2$  $2=-x_1+$  $x_2 = -x_1 + z$ **Contract Contract Contract Contract**  $x_2 \leq 3$ x 2 $x_1 \geq 0$ 5 $5x_1 + 3x_2 \le 15$  $x_2 \geq 0$ 4 $(6/5,3)$  $x_2 \leq 3$ 3 $(0,3)$  $x_1 - x_2 \leq 2$  $\mathbf 2$ 実行可能  $(21/8, 5/8)$ 1領域 **x** 1  $\overline{5}$  $(0,0)$  0 1  $(2,0)$  4 5 6 7  $^4$ 6 S GLADIO

# モデルファイルの書き方(2)

#### ■ 変数の宣言

- □ var 変数名 型指定 ;
	- **var**  $x1 = 0$ ;
- 目的関数の定義
	- maximize z1: x1 + 3.5e4\*x2 ;
	- minimize z2:  $x1 4.2*x2$ ;
- 制約条件の定義 (subject to)
	- s.t. st1: 5\*x1 + 3\*x2 <= 15 ;
- モデルファイルの終了宣言

 $\square$  end ;

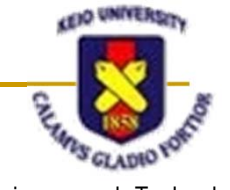

## モデルファイルの例

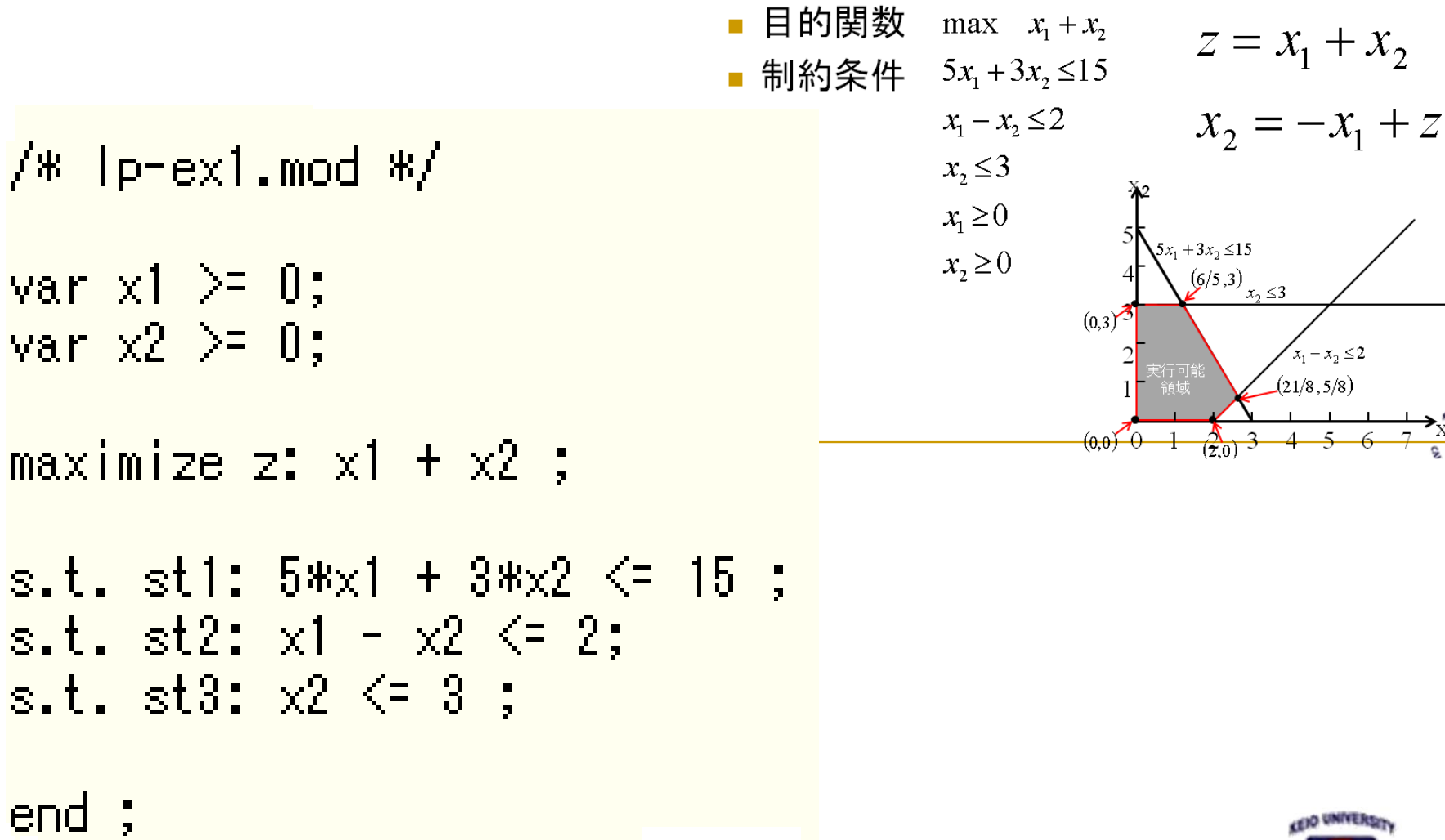

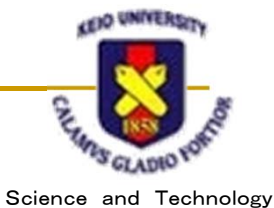

# モデルファイルを解いてみる

#### ■ \$ glpsol –m lp-ex1.mod –o lp-ex1.out

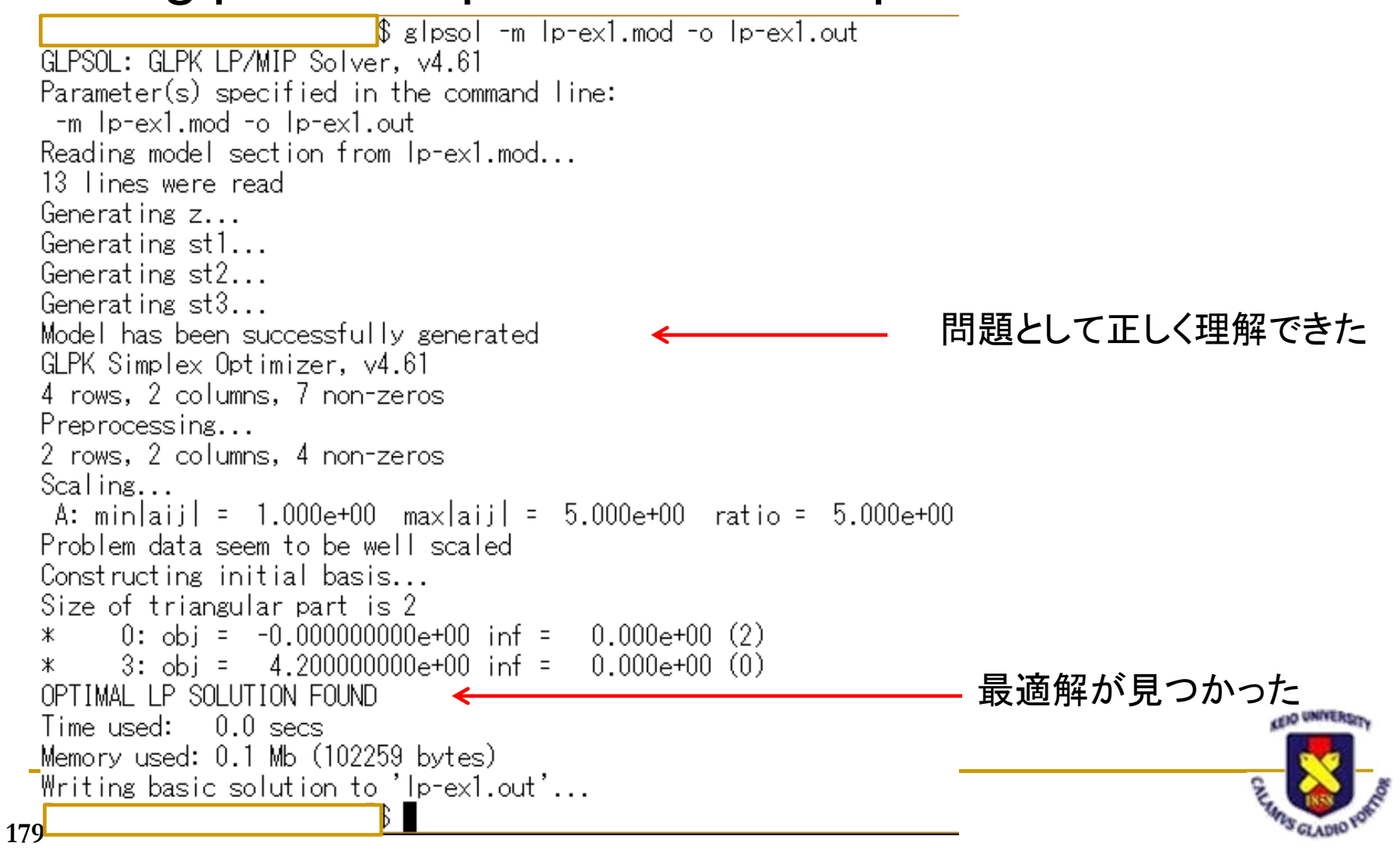

## 実行結果を見て見る(1)

 $\$\text{cat}$   $\text{b}$   $\text{ex}$   $\text{Out}$  $\ell$ roblem:  $\ln$  $Rows$ :  $\overline{4}$  $\text{Colums}:$ Non-zeros: OPTIMAL Status: Objective:  $z = 4.2$  (MAXimum) St Activity Lower bound 重要 No. – Row name Upper bound Marginal  $_{\rm MU}^{\rm B}$  $\frac{4.2}{15}$ z  $\begin{array}{c} 15 \\ 2 \\ 3 \end{array}$  $2$  st1  $0.2$  $\overline{3}$  st $\overline{2}$  $-1.8$  $\overline{4}$  st  $\overline{3}$ **NII**  $0.4$ No. Column name St Activity - Lower bound Upper bound Marginal  $\frac{B}{B}$  $1.2$  $\begin{matrix} 0 \\ 0 \end{matrix}$  $1 \times 1$  $2 \times 2$ ā Warush-Kuhn-Tucker optimality conditions: KKT.PE:  $max.abs.err = 0.00e+00$  on row 0  $max.$ rel.err =  $0.00e+00$  on row 0 High quality 何に使うのか KKT.PB: max.abs.err =  $0.00e+00$  on row 0  $max.rel.err = 0.00e+00$  on row 0 よくわからないHigh quality  $KKT$ .DE: max.abs.err = 0.00e+00 on column 0  $max. rel. err = 0.00e+00$  on column 0 High quality **CENT UNIVERSAL** KKT.DB: max.abs.err =  $0.00e+00$  on row 0  $max.$ rel.err =  $0.00e+00$  on row 0 High quality End of output

Science and Technology

**180**

### 実行結果を見てみる(2)

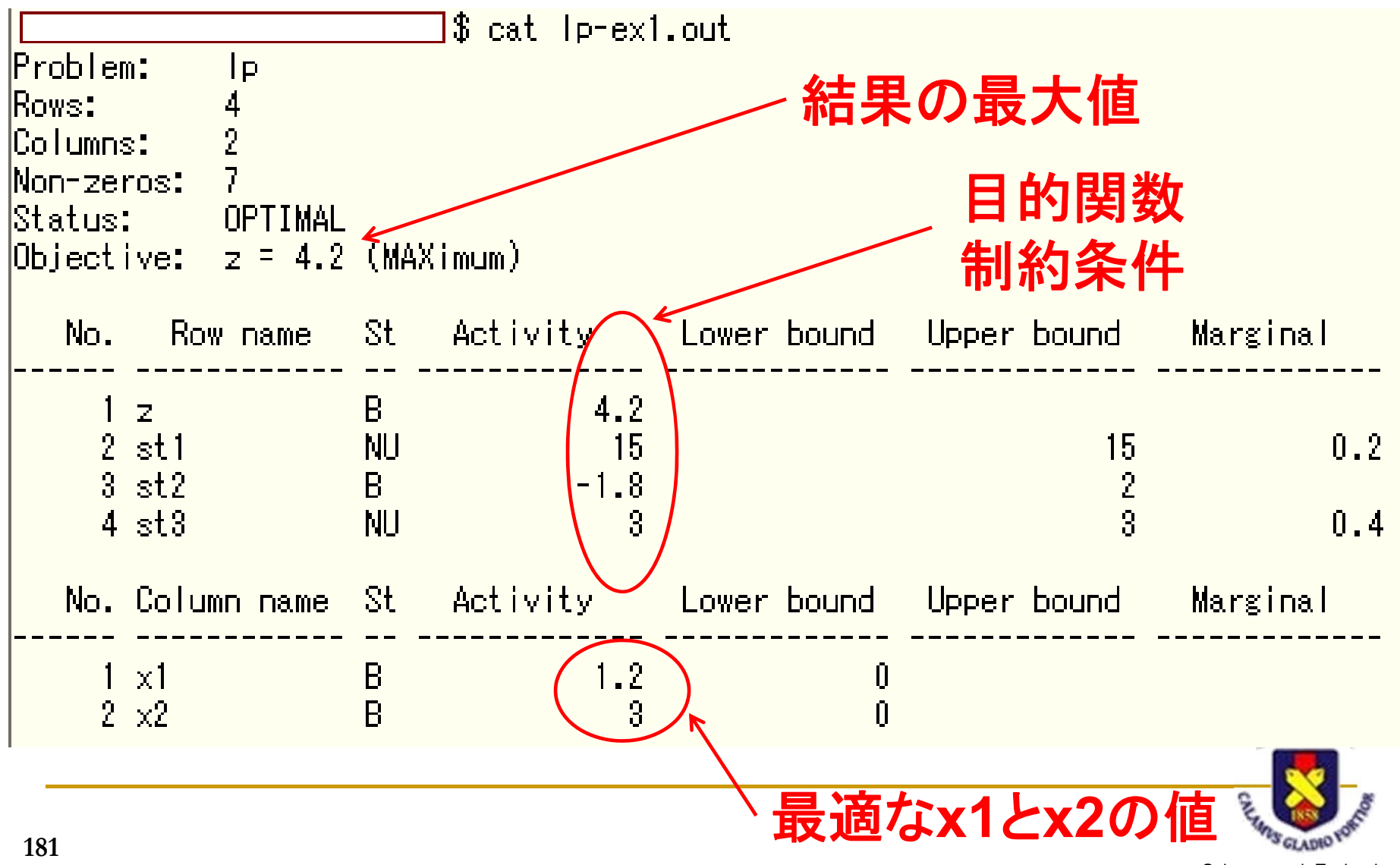

## その他の記述の仕方 (1)

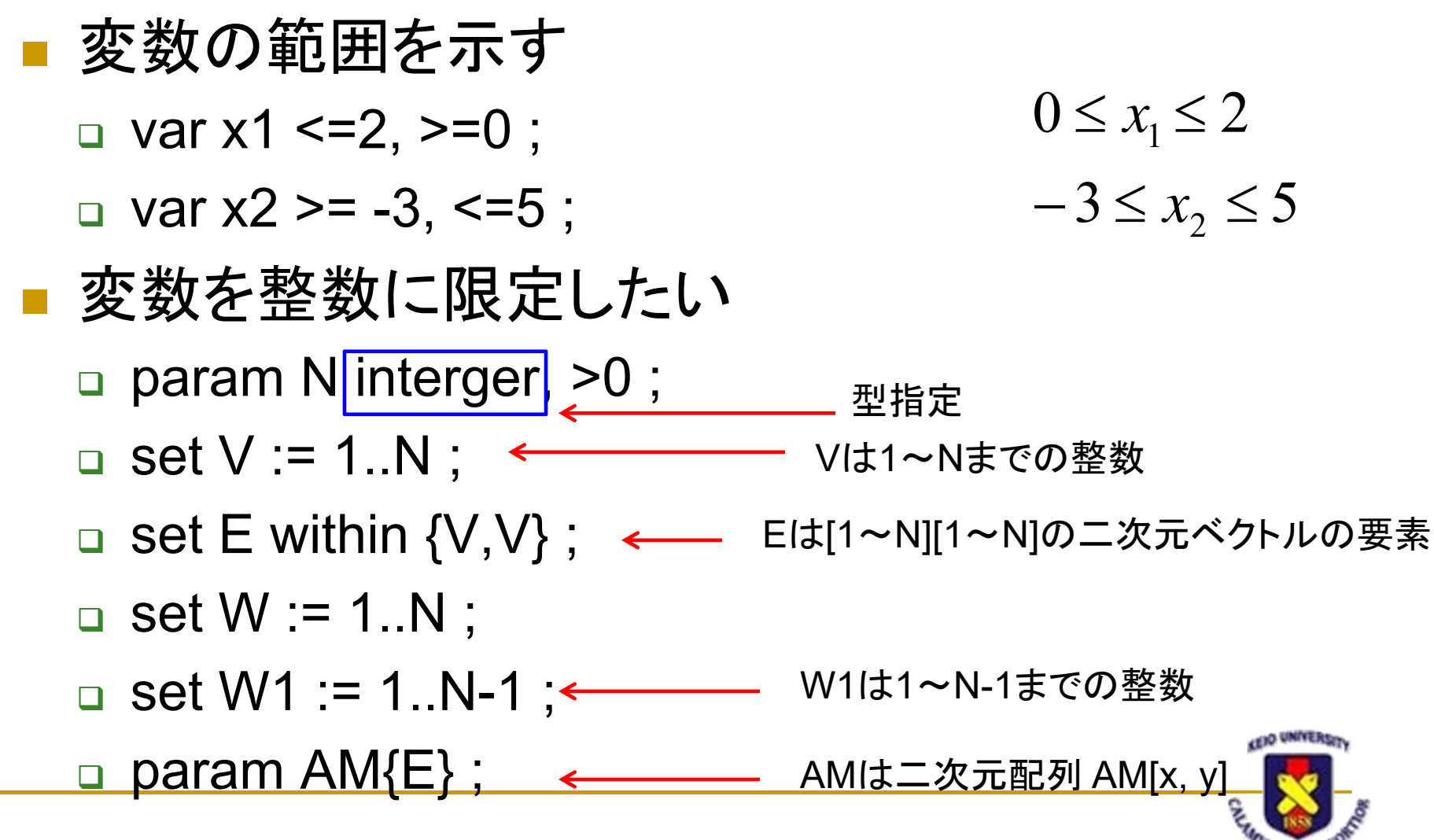

# その他の記述の仕方(2)

■ 0, 1 の二値を取る変数 □ var y0 <mark>binary</mark> ; var y{W} binary ; var x{V, W} binary ; Σ sum{i in W} (y[i]) ; ■ 配列の初期化 (制約条件で実行) □ s.t. XX{v1 in V, v2 in V: AM[v1,v2]=1}:式 y0 は0 又は 1 の値を取る 配列y[W] は0 又は 1 の値を取る 配列x[V, W] は0 又は 1 の値を取る  $\sum_{i=1}$ *Niy*[*i*] 1型指定

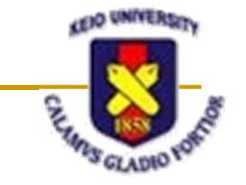

### 文字式を利用した定式化

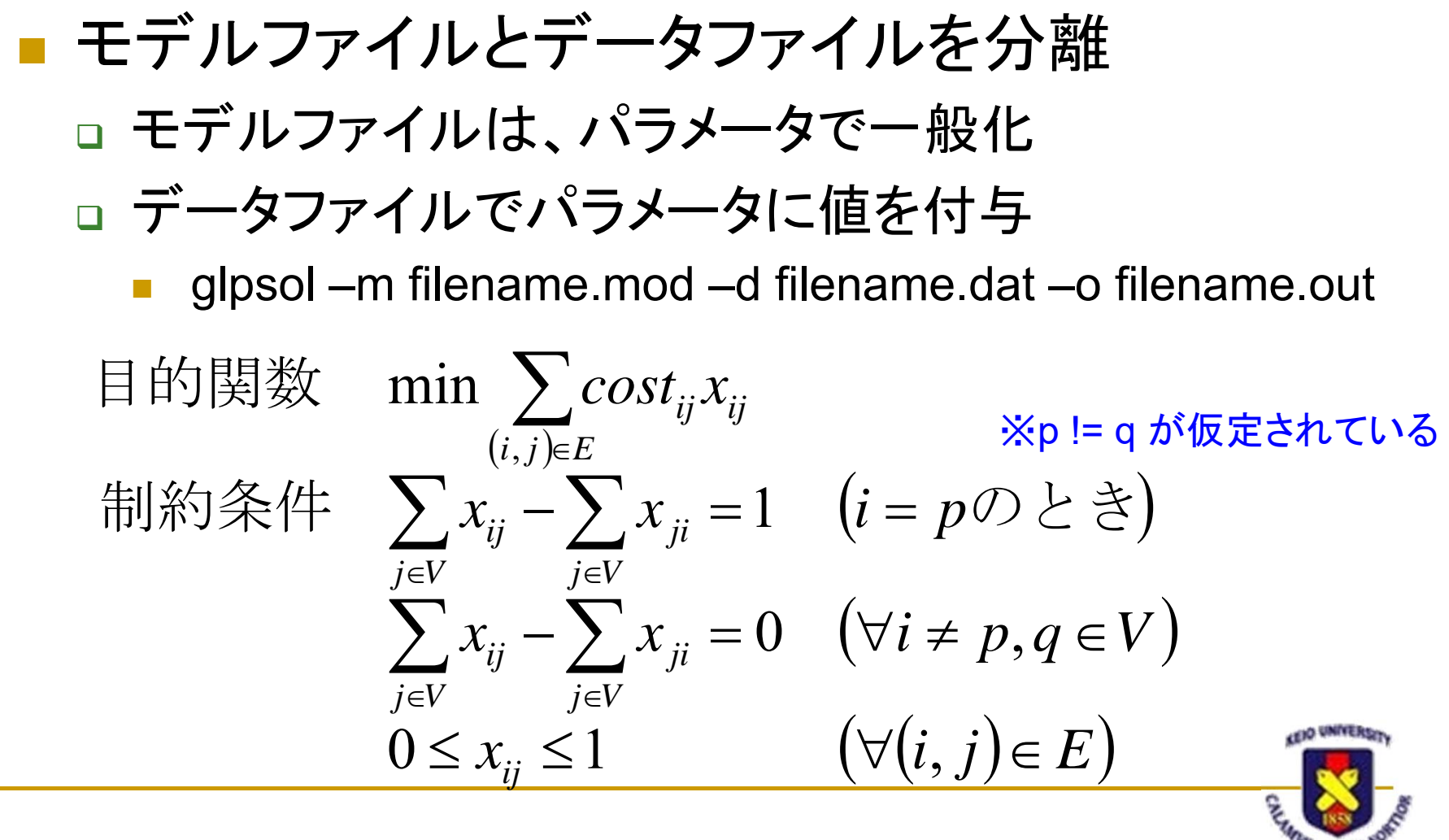

#### 最短経路問題

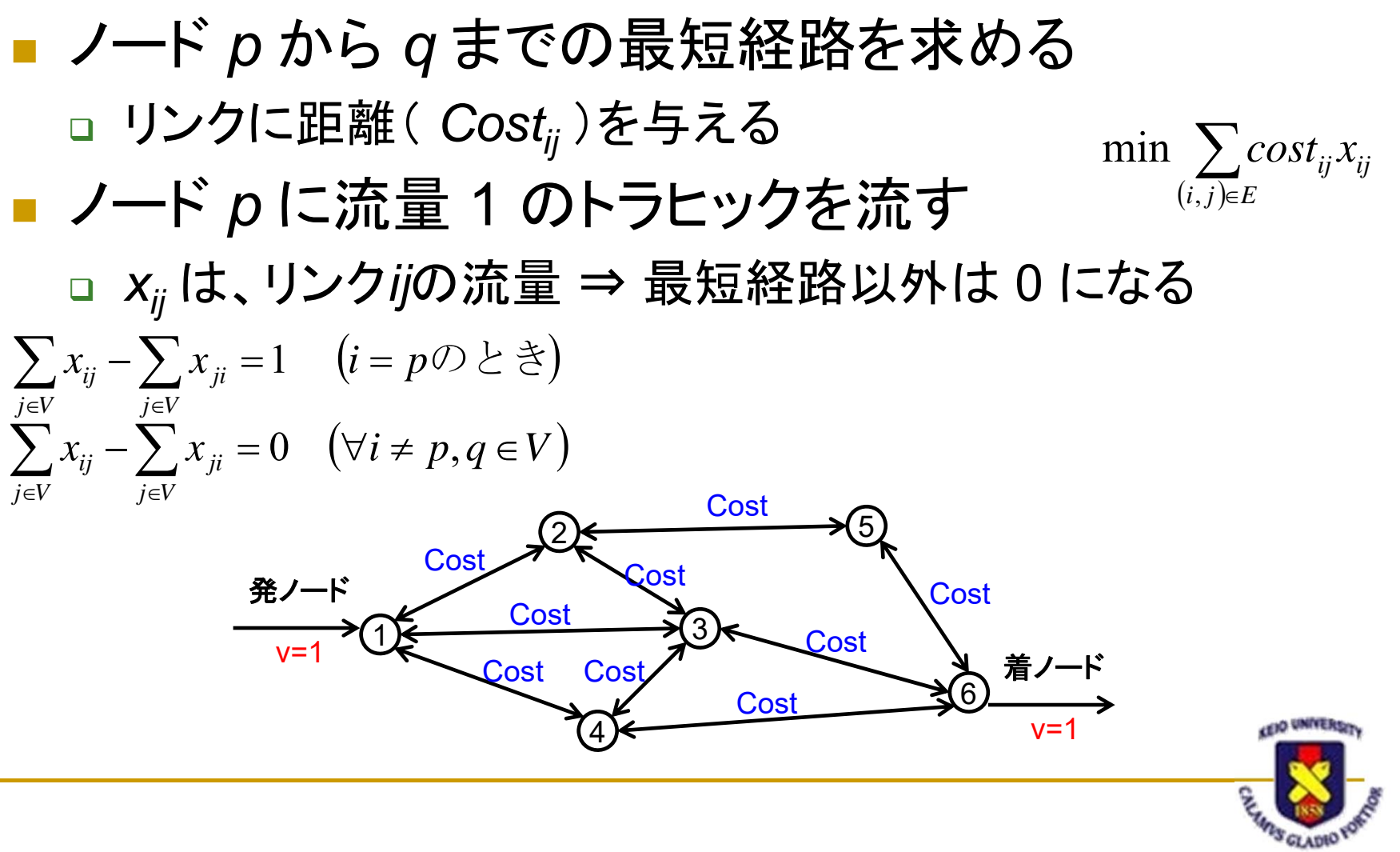

モデルファイル

```
x sp-sen.mod x
```

```
min \sum cost_{ij} x_{ij}/* Given parameters */目的関数param N integer, >0;
                                                                (i, j) \in Eparam p integer, >0;
                                       制約条件 \sum x_{ij} - \sum x_{ji} = 1 \quad \left(i = p \oslash \succeq \gtrless \right)param q integer, >0;
                                                         j∈V j∈V
                                                          \in V I \inset \vee := 1...N:
                                                         \sum x_{ij} - \sum x_{ji} = 0 \quad (\forall i \neq p, q \inx_{ij} - \sum x_{ji} = 0 \quad (\forall i \neq p, q \in V)0 \quad (\forall i \neq p,set E within {V, V};
                                                         j∈V j∈V
param cost{E};
                                                               x_{ij} \leq 1  (\forall (i, j) \in E)0 \leq x_{ii} \leq 1 \qquad \qquad (\forall (i, j) \in/* Decision variables */
```

```
var x{E} \leq 1, >=0;
```

```
\sqrt{\ast} Objective function \ast/
minimize PATH COST: sum{i in Y} (sum{i in Y} (cost[i,i]*x[i,i]) );
```

```
/* Constraints */s.t. SOURCE{i in V: i = p && p != q}:
sum{j in V} (x[i,j]) - sum{j in V} (x[j,i]) = 1;<br>s.t. INTERNAL{i in V: i != p && i != q && p != q}:
      sum{i in Y} (x[i, i]) = sum{i in Y} (x[i, i]) = 0;
```
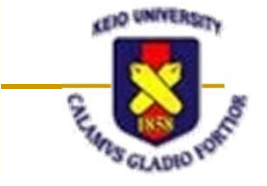

データファイル

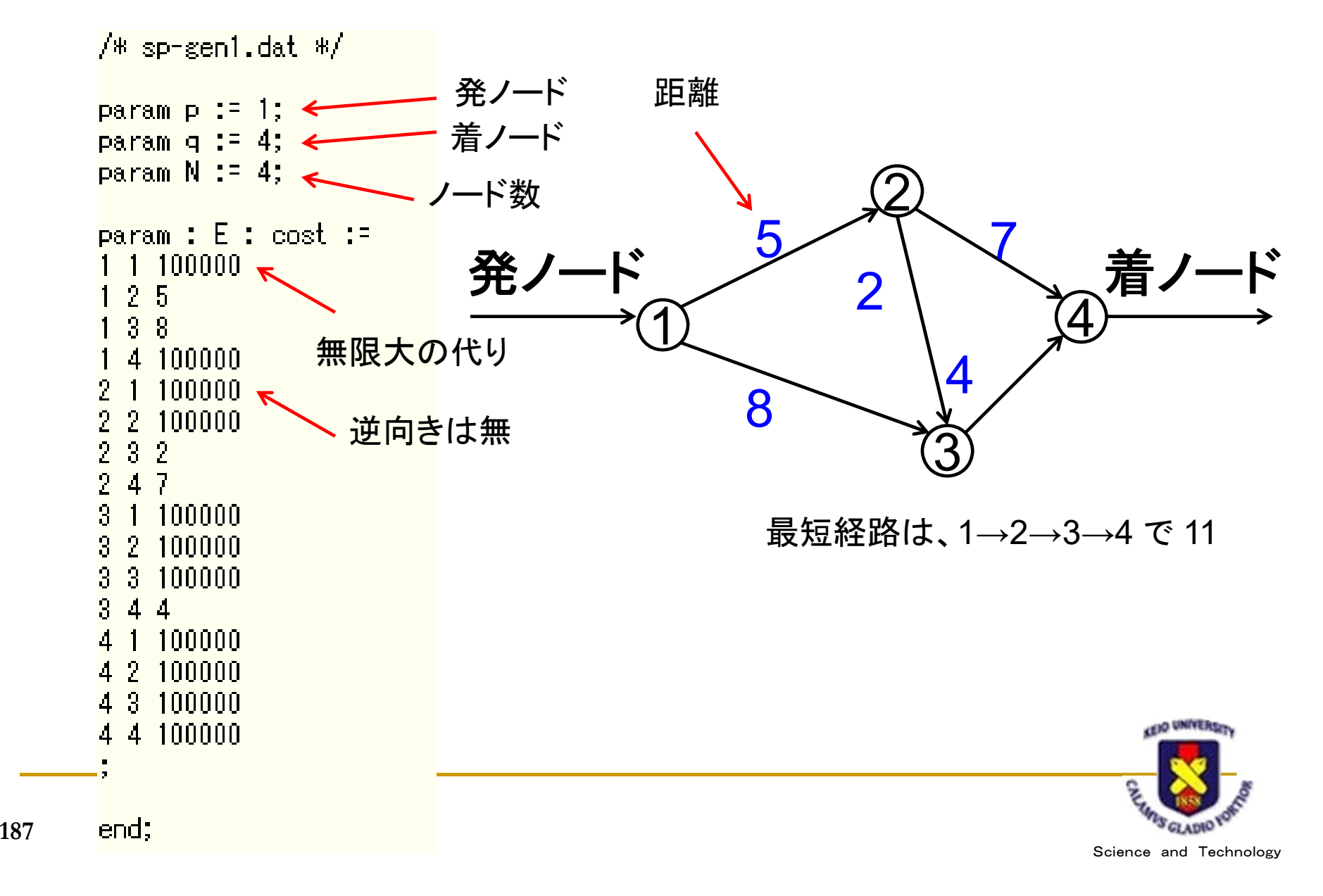

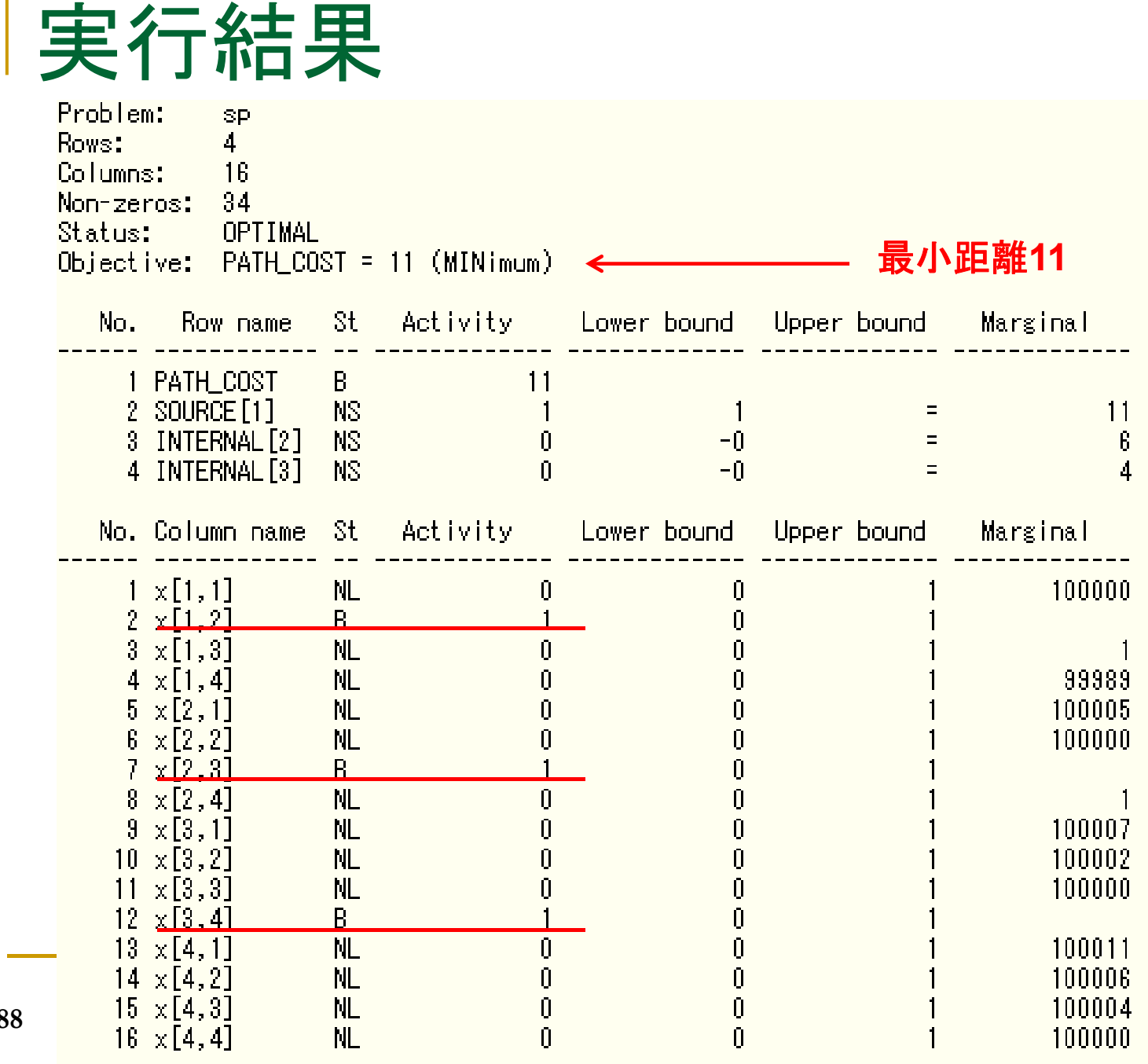

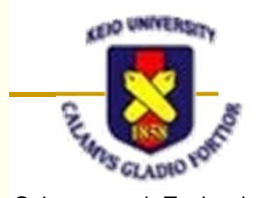

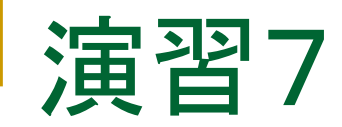

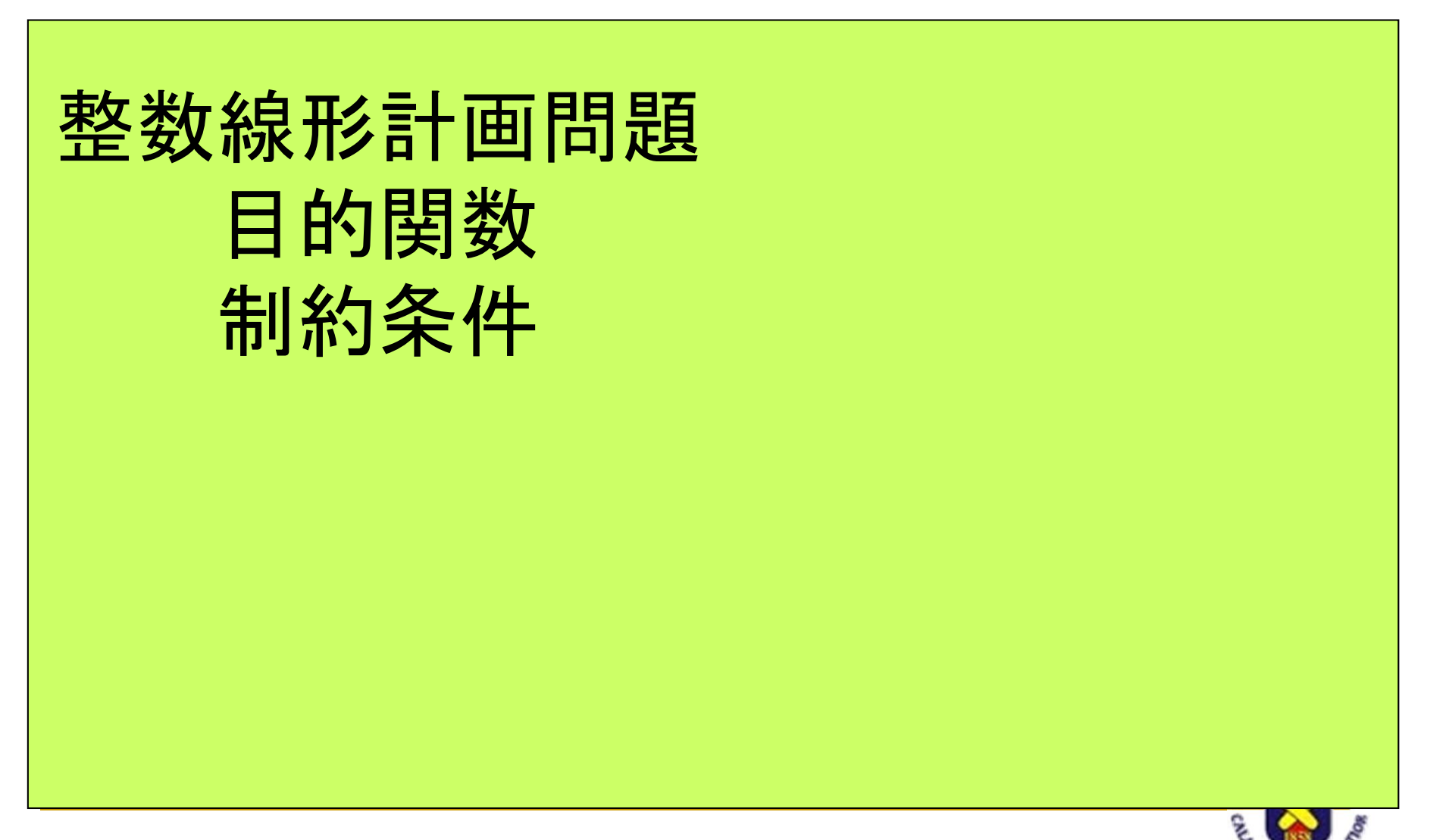

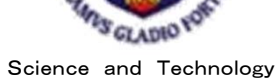

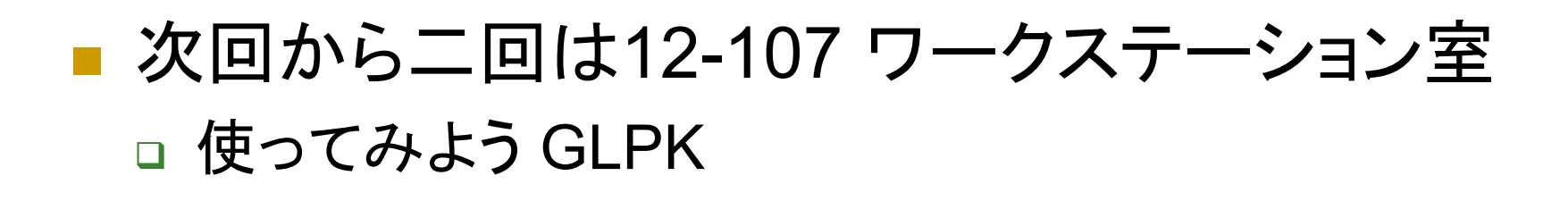

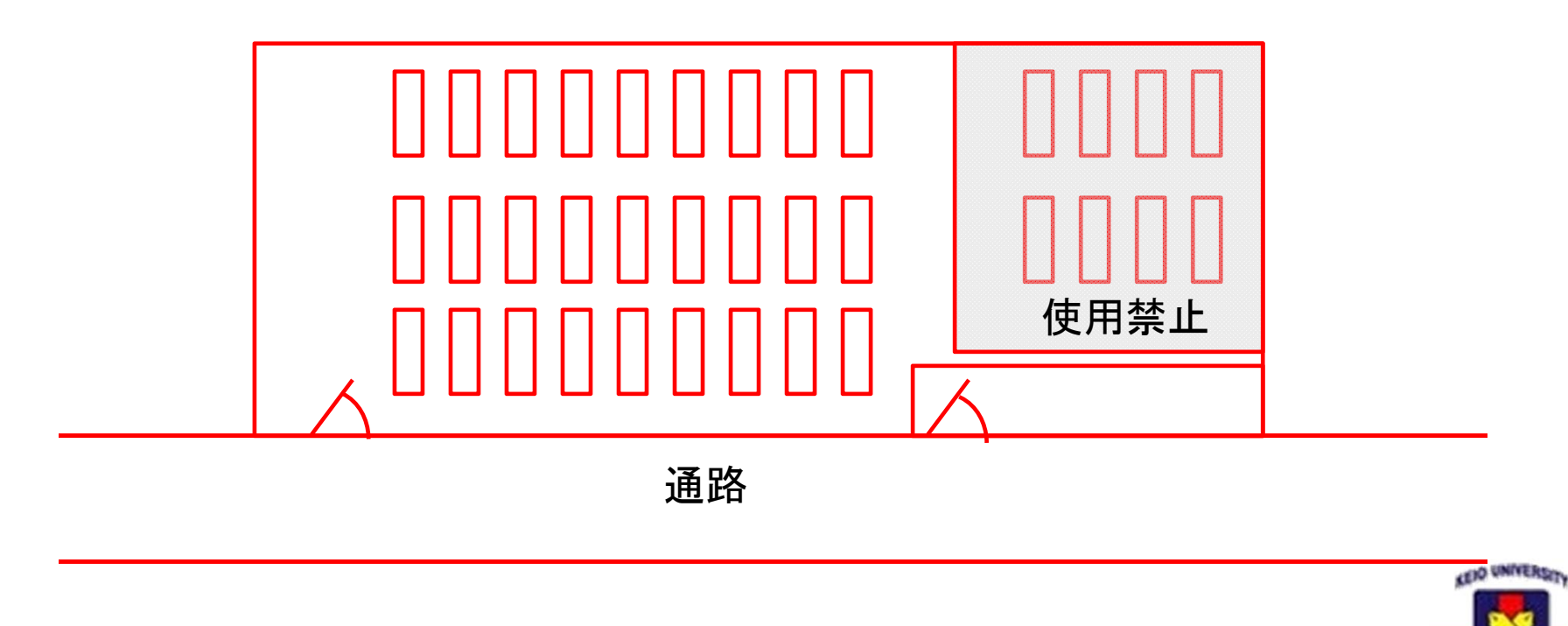

S GLADIO Science and Technology